# Loopy

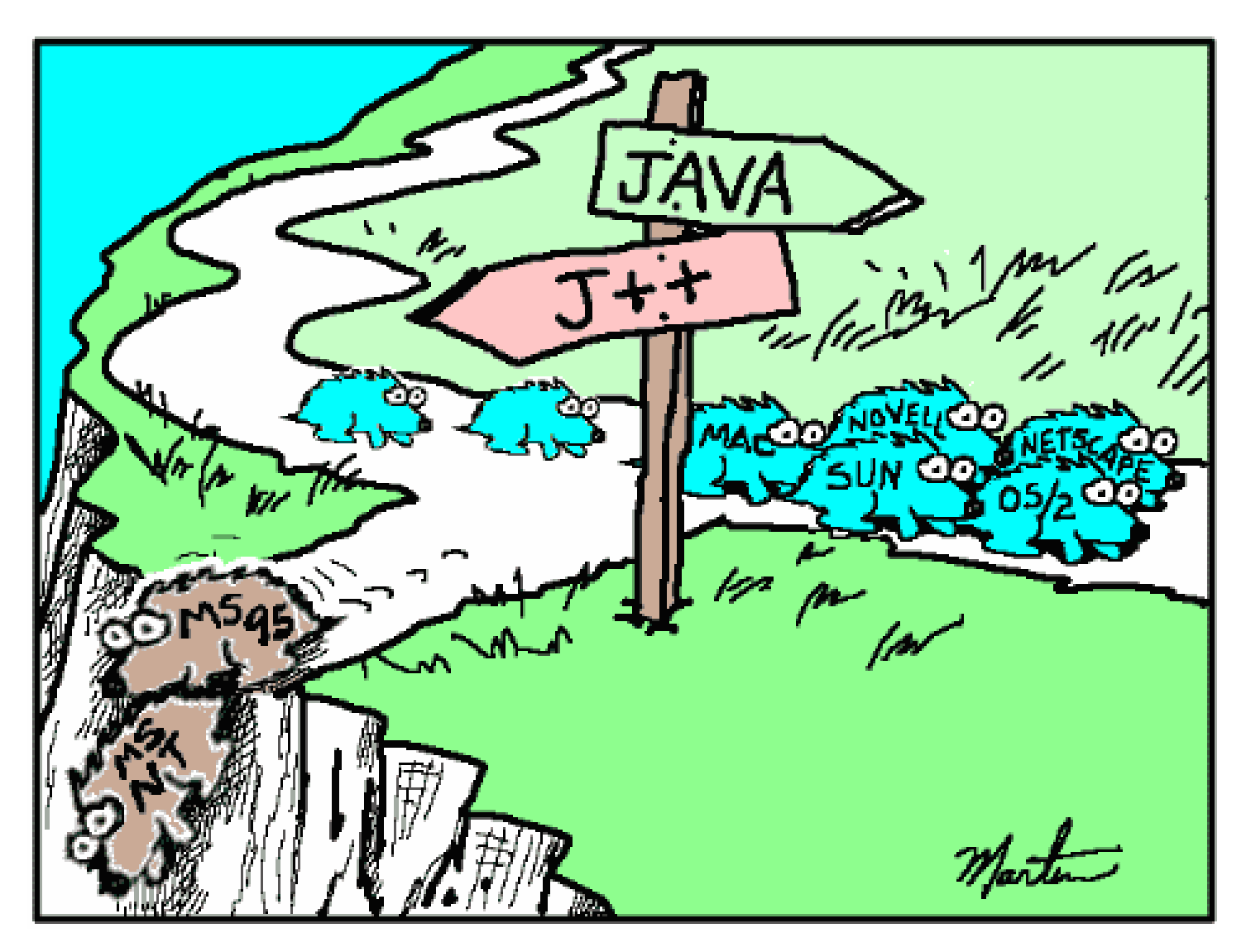

#### while loop with sentinel control

```
Average 2. java *
   \Box import java.text.DecimalFormat:
  \overline{2}3
     // Java extension packages
    \perpimport javax.swing.JOptionPane;
  4
  5
  6 \Box public class Average2 {
  7
 \lvert 8 \rvert\angle main method begins execution of Java application
  -9 回
         public static void main (String args [] )
 10<sub>1</sub>11int gradeCounter, \angle\angle number of grades entered
 12<sub>1</sub>gradeValue, // grade value
 13<sup>1</sup>total; // sum of grades
             double average; // average of all grades
1415
             String input; // grade typed by user
16
 17<sup>1</sup>// Initialization phase
18<sup>1</sup>total = 0; \frac{7}{3} clear total
             gradeCounter = 0; \angle\angle prepare to loop
19<sup>1</sup>20<sub>1</sub>21// Processing phase
 22<sub>1</sub>// prompt for input and read grade from user
 23<sub>1</sub>input = JOptionPane.showInputDialog(
                 "Enter Integer Grade, -1 to Quit:" );
2425
26<sub>1</sub>\sqrt{2} convert grade from a String to an integer
 27
             gradeValue = Integer.parseInt( input);28
 \left| \cdot \right\rangle
```
#### while loop with sentinel control continued...

```
29
          while (gradeValue != -1 ) {
            // add gradeValue to total
             total = total + gradeValue;// add 1 to gradeCounter
             gradeCounter = gradeCounter + 1;
            // prompt for input and read grade from user
             input = JOptionPane.showInputDialog(
                "Enter Integer Grade, -1 to Quit:" );
            // convert grade from a String to an integer
             gradeValue = Integer.parseInt(input);// Termination phase
          DecimalFormat twoDigits = new DecimalFormat("0.00");
          if (gradeCounter != 0)
          ₹.
             average = (double) total / gradeCounter;48
             \angle\angle display average of exam grades
49
             JOptionPane.showMessageDialog( null.
                "Class average is " + twoDigits.format( average ),
                "Class Average", JOptionPane.INFORMATION_MESSAGE );
          else
             JOptionPane.showMessageDialog( null.
                "No grades were entered", "Class Average",
                JOptionPane.INFORMATION_MESSAGE );
          System.exit( 0 ); \frac{1}{2} terminate application
          // end method main
    } // end class Average2
```
30

31

32

33

34

35

36

37 38

39 40 41

42

43

44 45

46

47

50

51 52 53

54

55

56

57 58

59

60 61 62

# Stepwise Refinement

- When attempting a complex problem such as that posed in the login/password program begin by breaking the program into smaller steps. Compile, test and debug these smaller sections before adding additional complexity to the program.
- The following 3 steps are just a suggestion as to how you might go about breaking a larger program into smaller sections.
- 1. Have user enter a login and use if statement to determine if correct login was entered.
- 2. Use a nested loop to determine if password is correct after user has entered correct login.
- 3. Use a while loop to track the number of incorrect entries and close the program after a certain number of failed attempts.

#### **Login and Password**

Start Small....code this amount and test with correct and incorrect logins

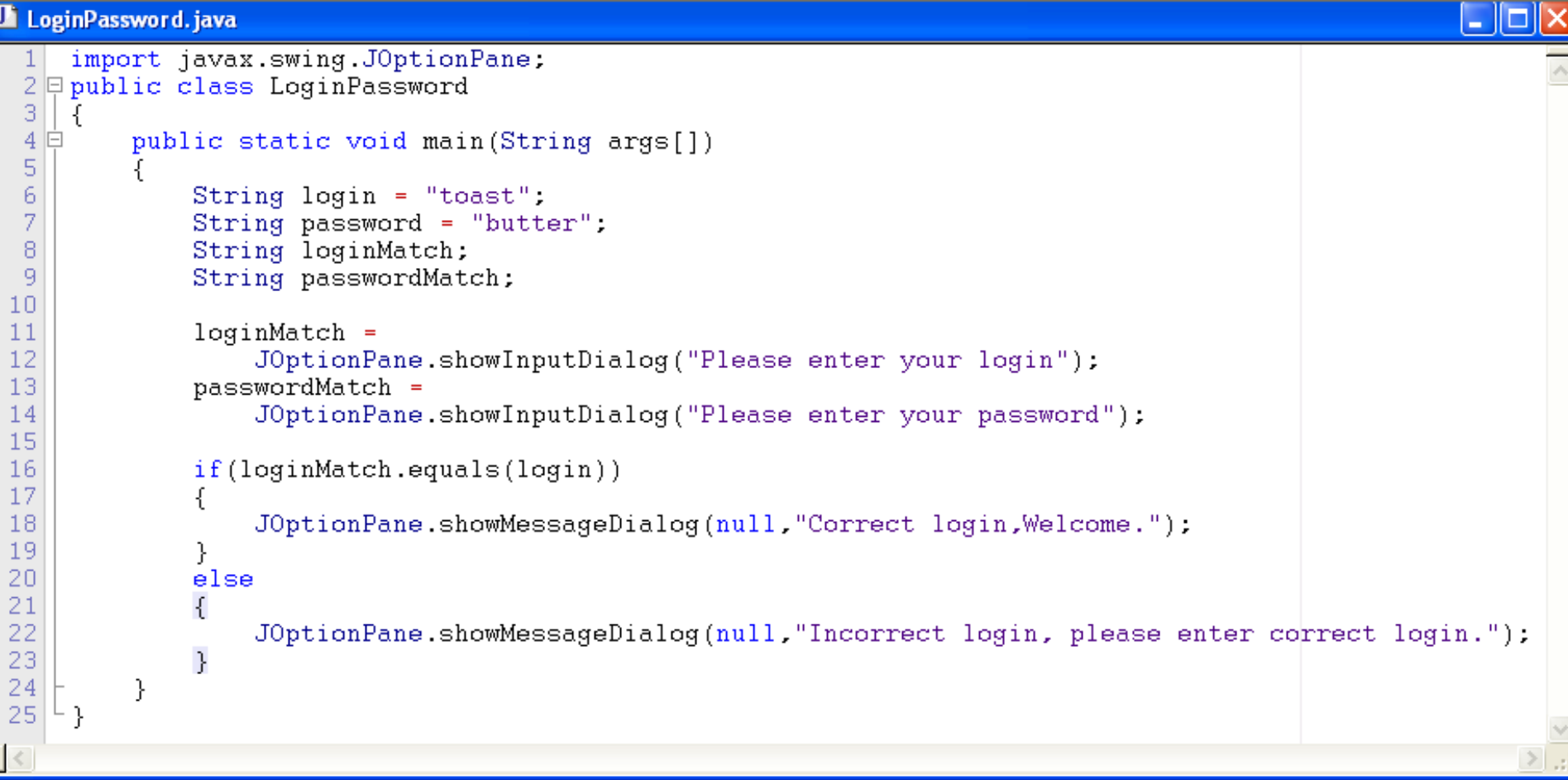

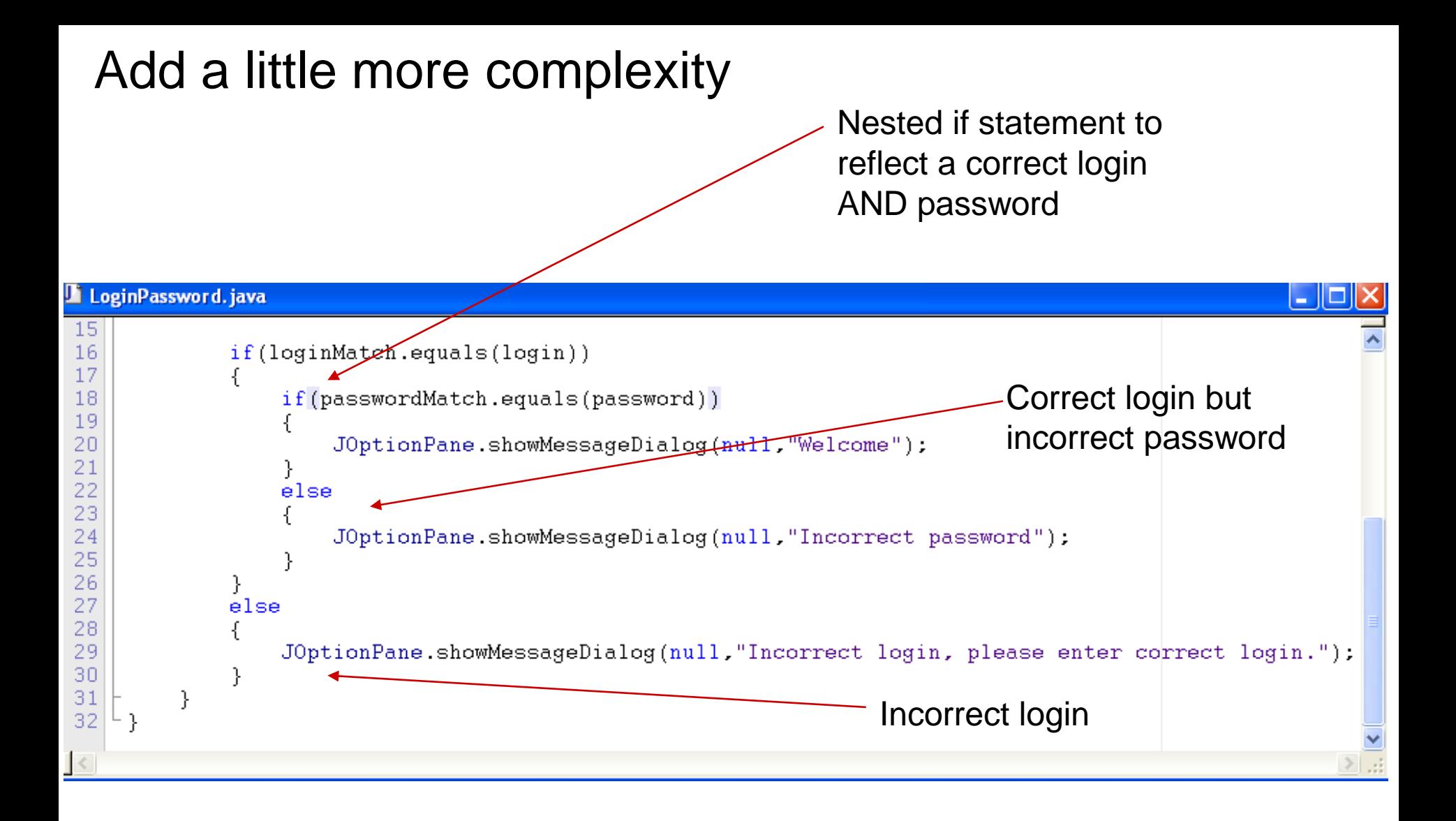

Test with every combination of correct and incorrect password/login combinations to ensure you are getting the expected results.

### Limit attempts using while loop

Encompass entire if statements block with a while loop that exits after 5 failed attempts. Declare attempts variable to

track failed attempts

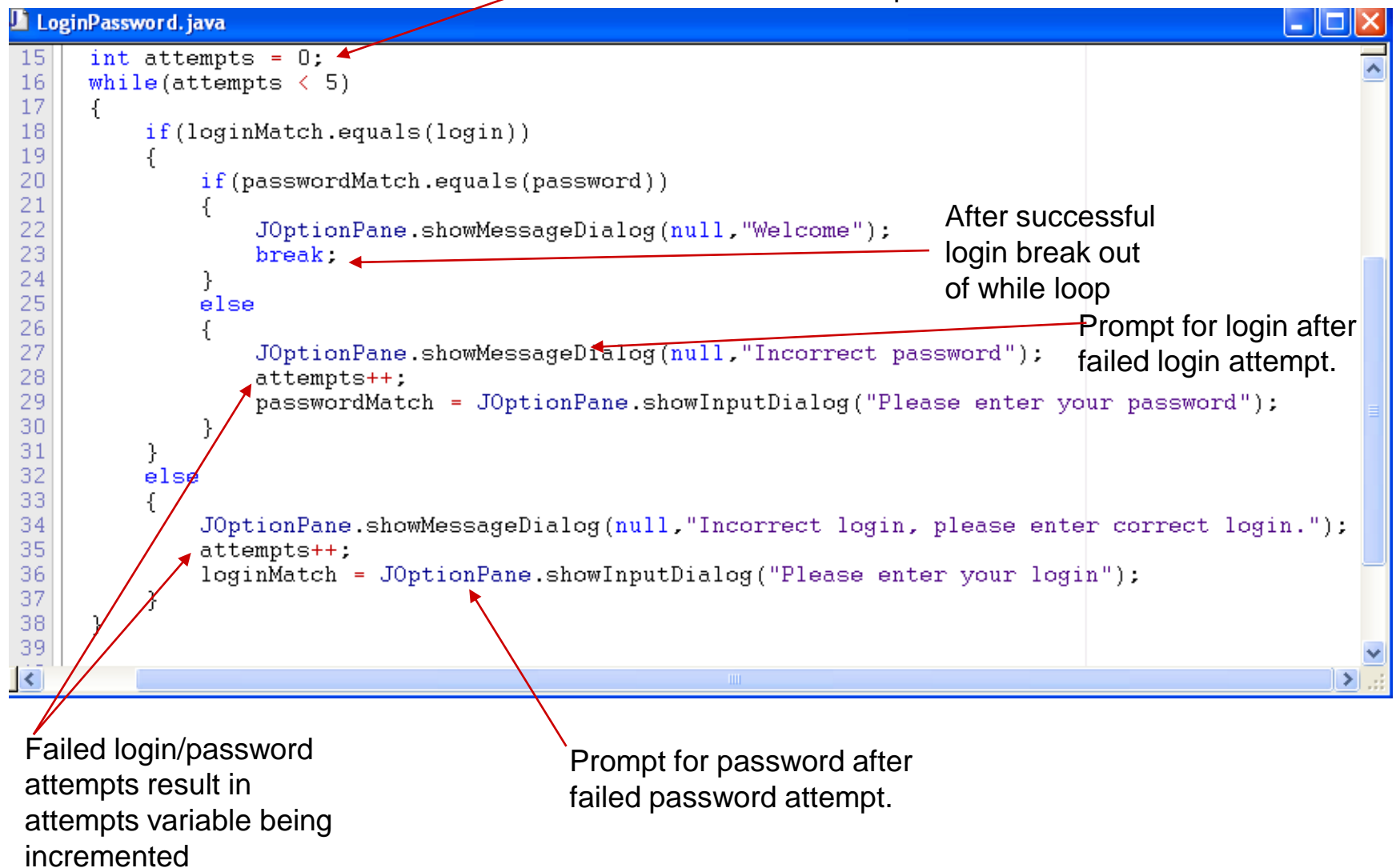

# Robots

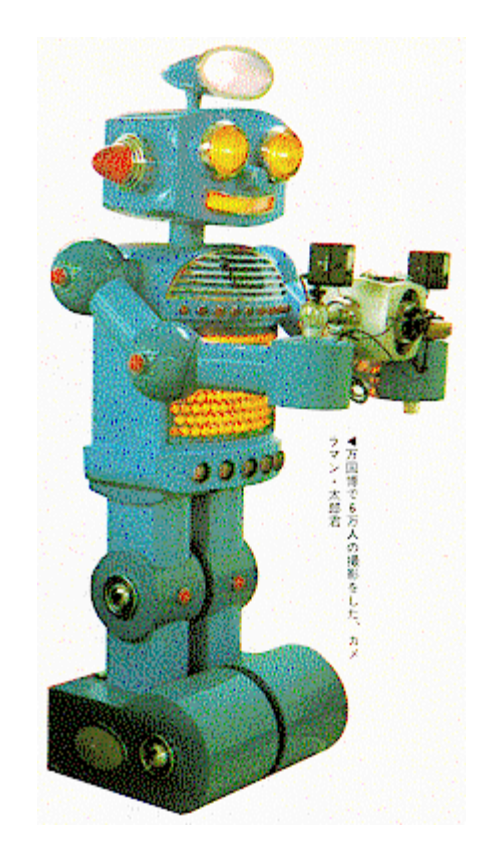

Make sure you have followed the directions in the previous lesson for downloading and installing the robot class packages (becker.jar)

#### Anatomy of a robot program

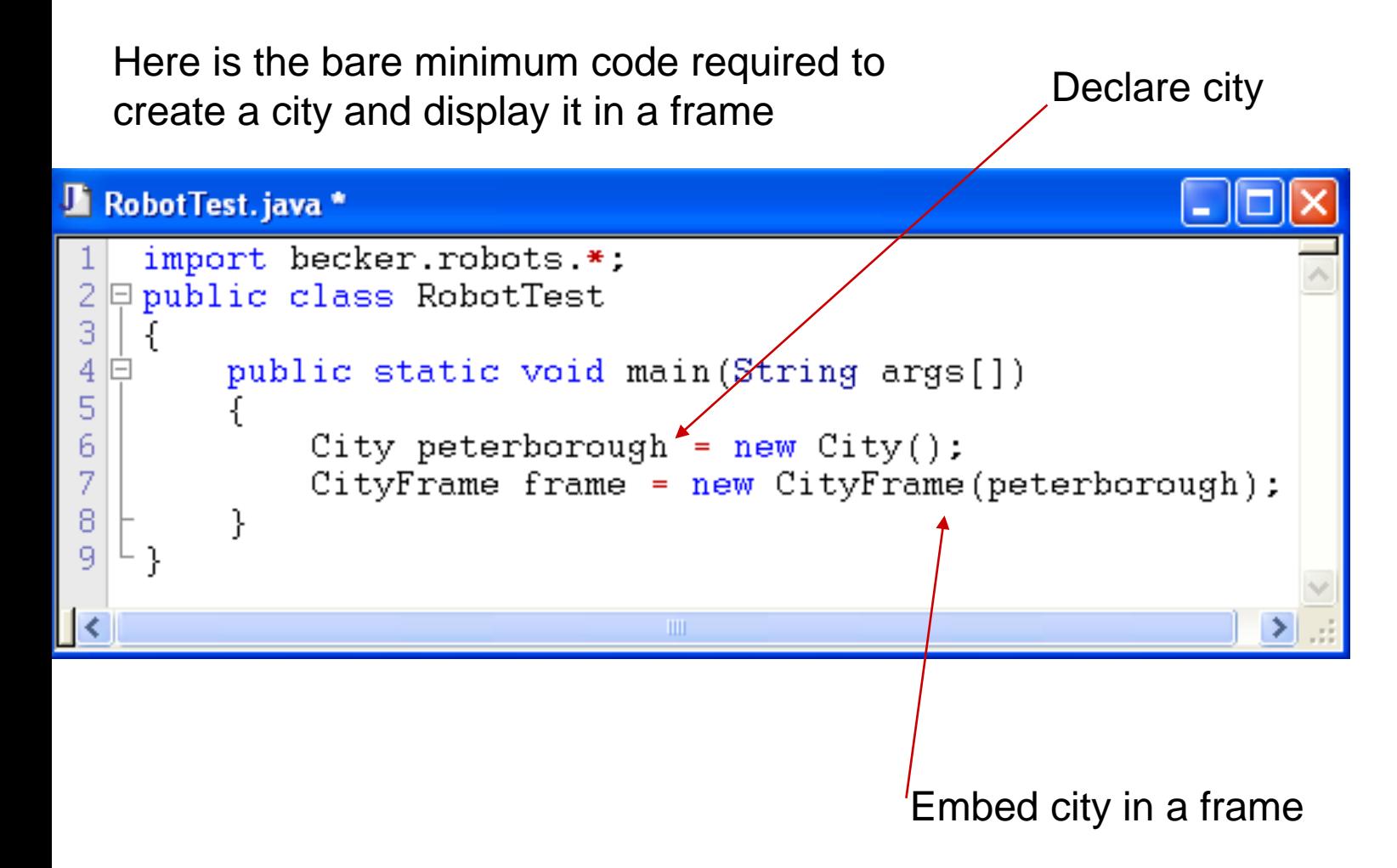

# The result…an empty city.

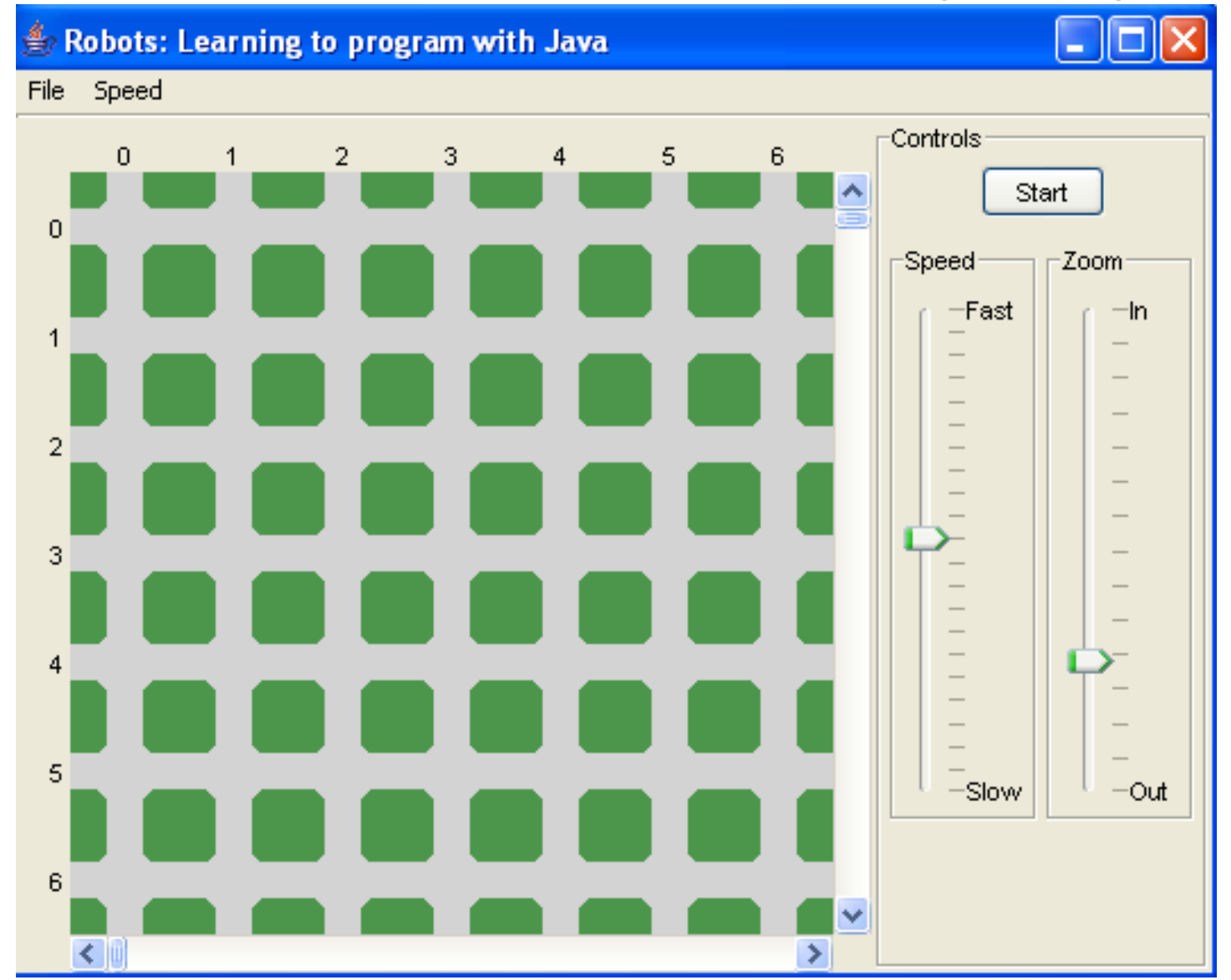

### Lets add a robot…we'll call him bill

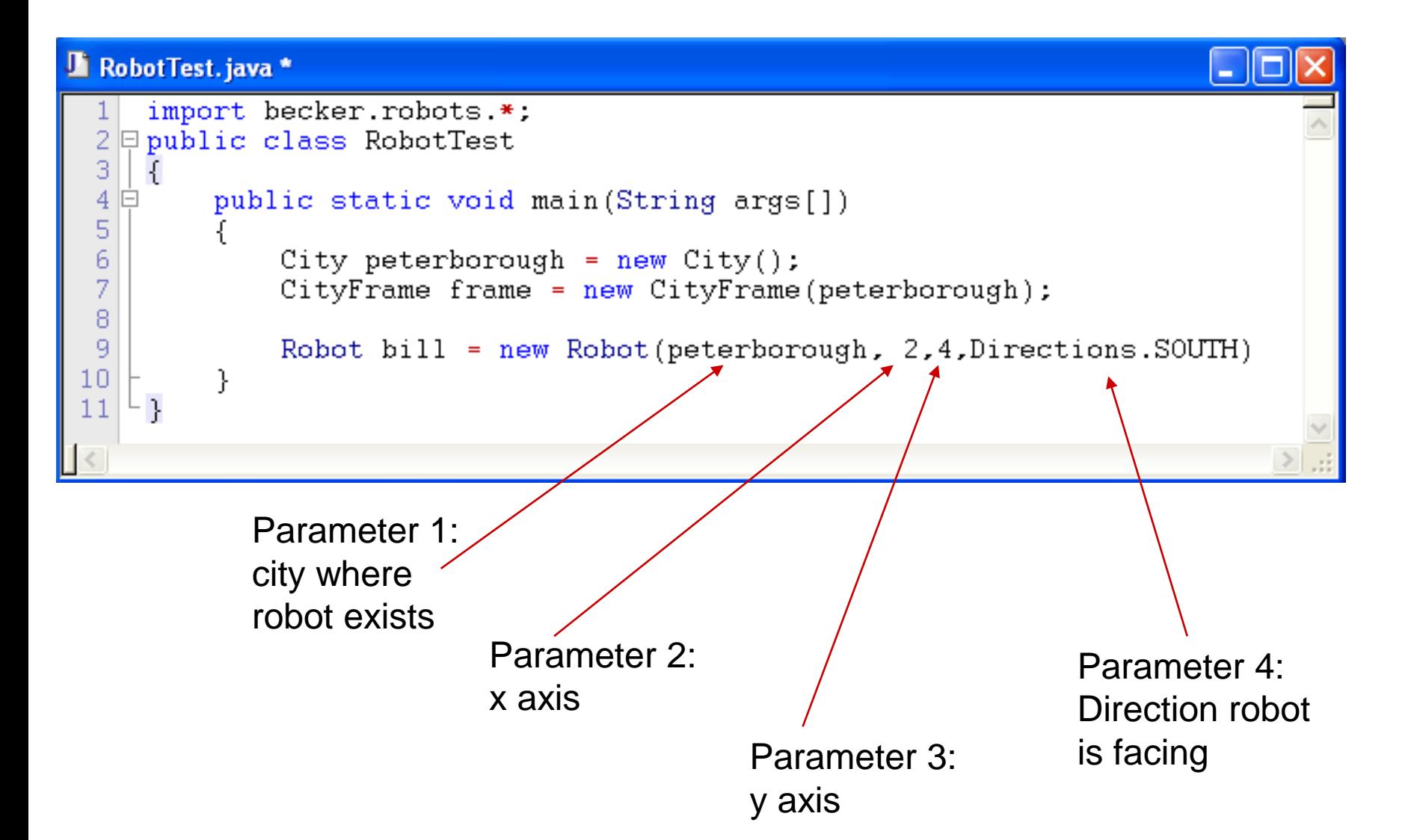

# Meet bill....resident of Peterborough

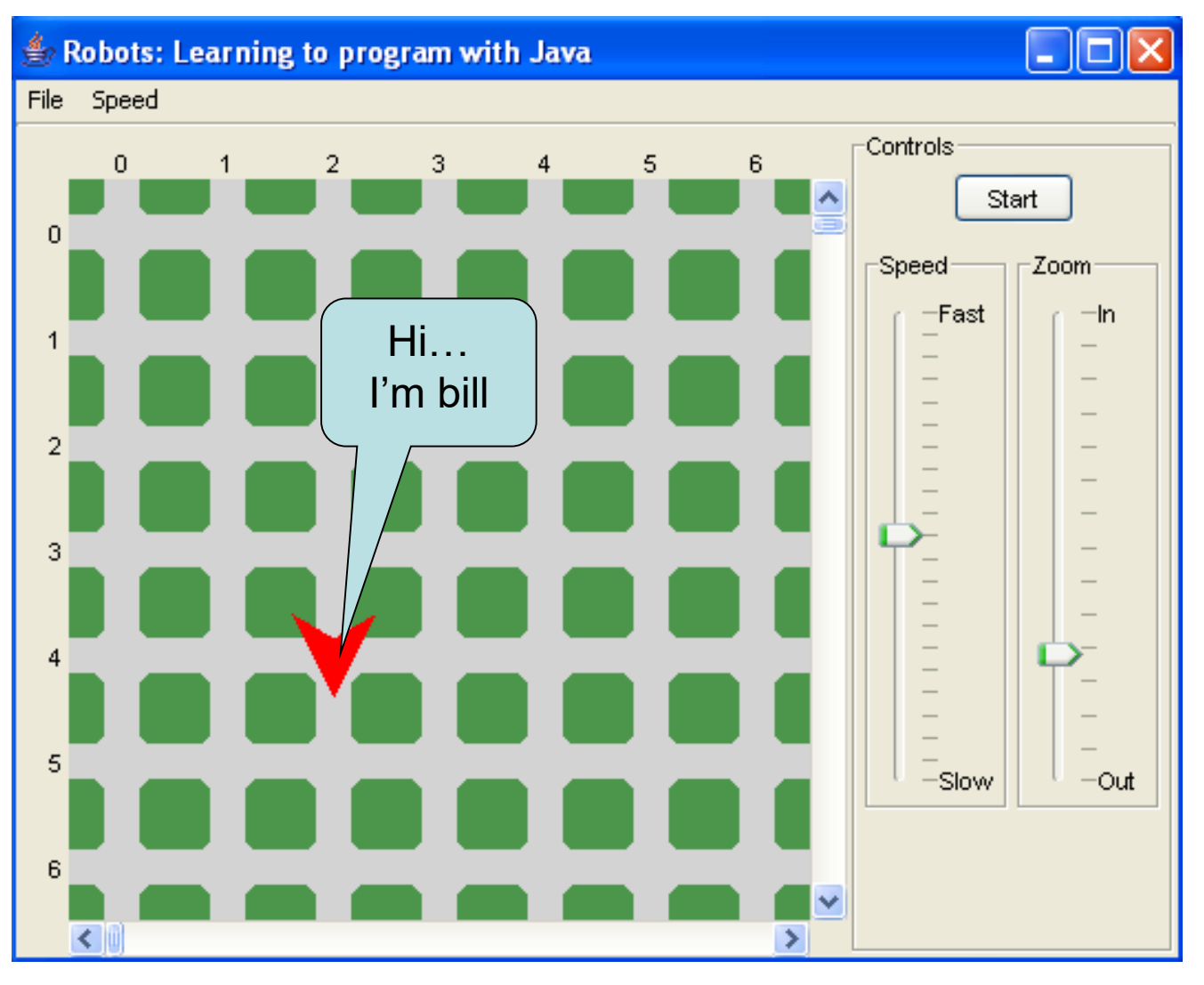

#### See bill move…

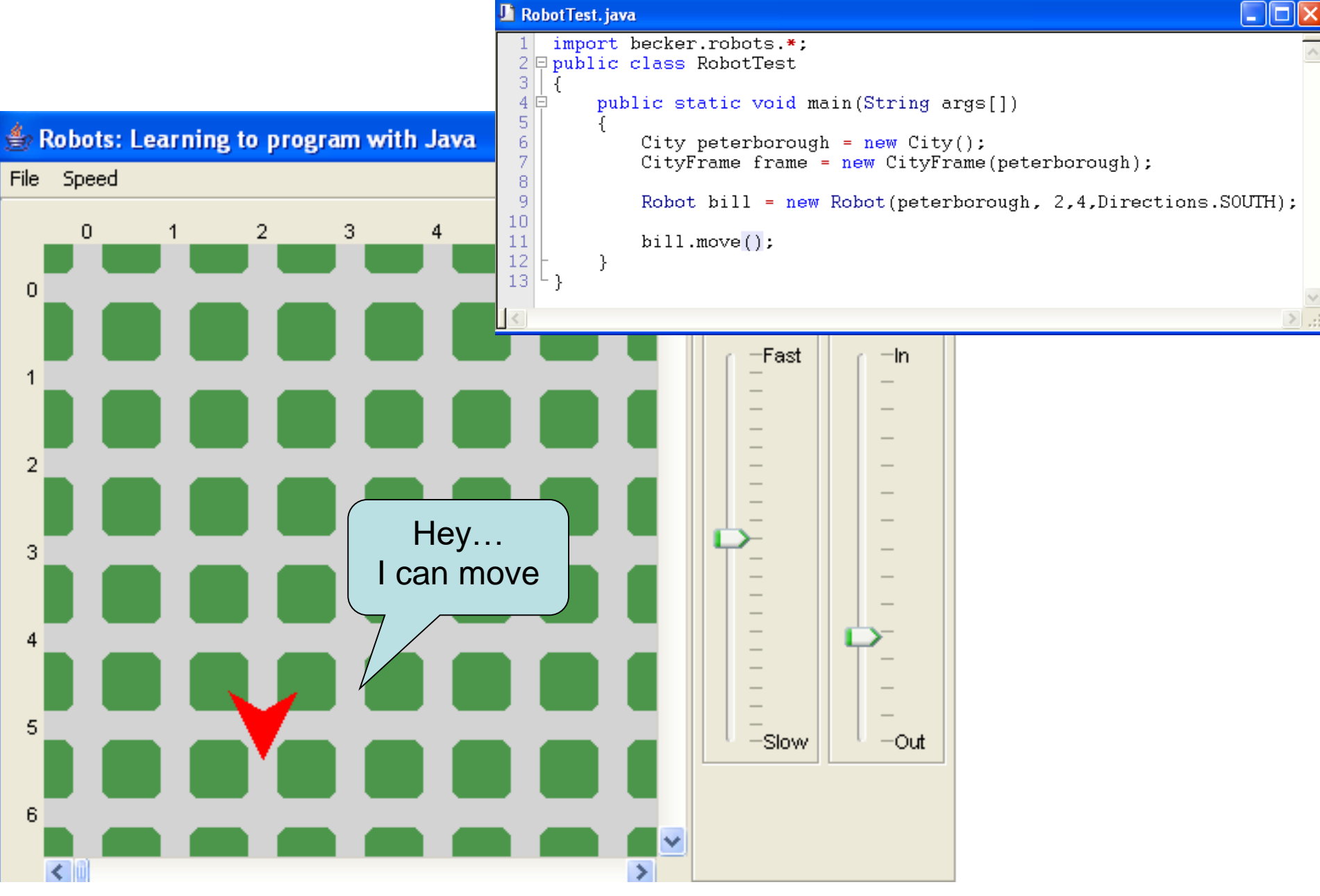

### See bill turn....

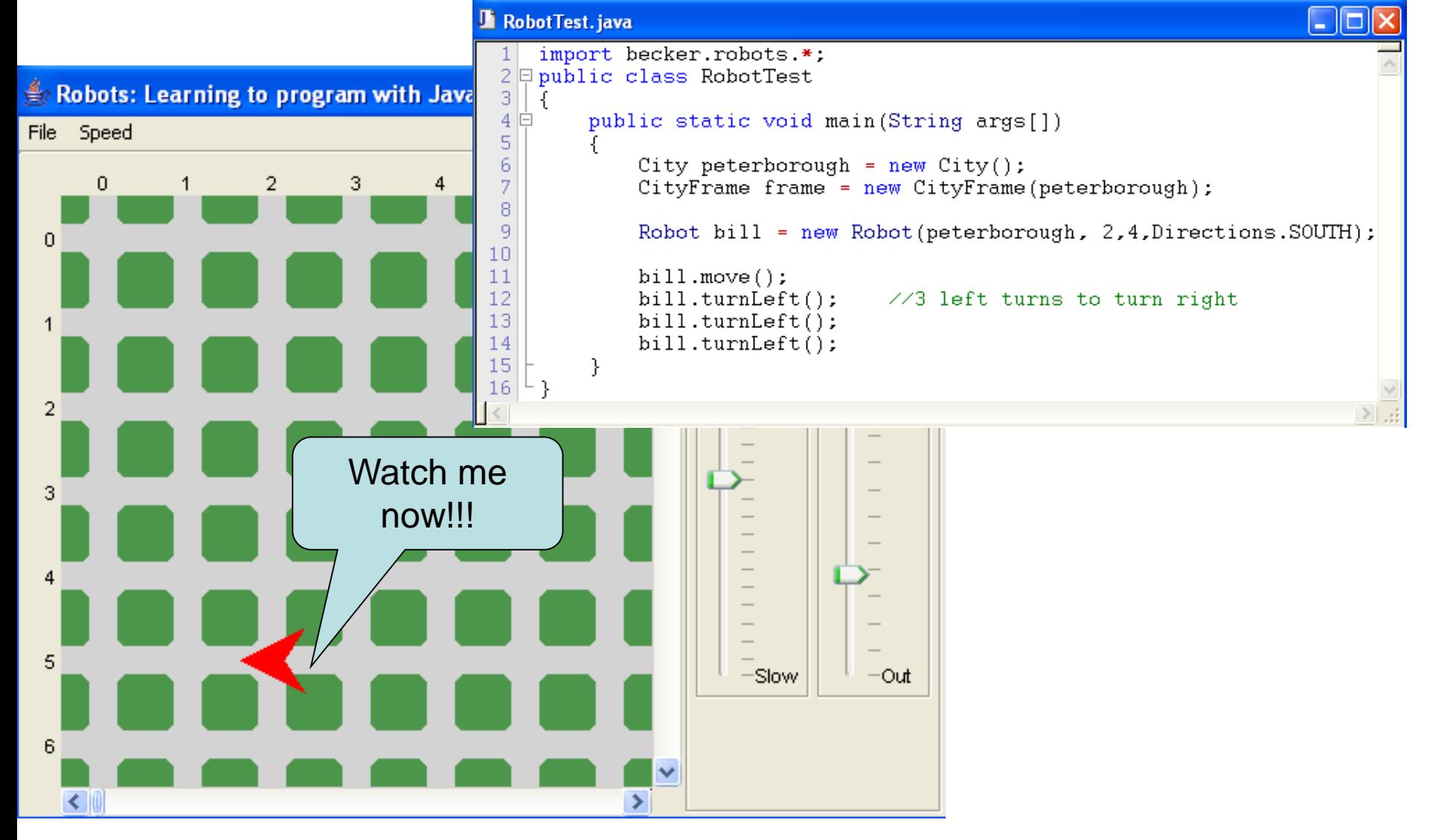

#### Where is bill?

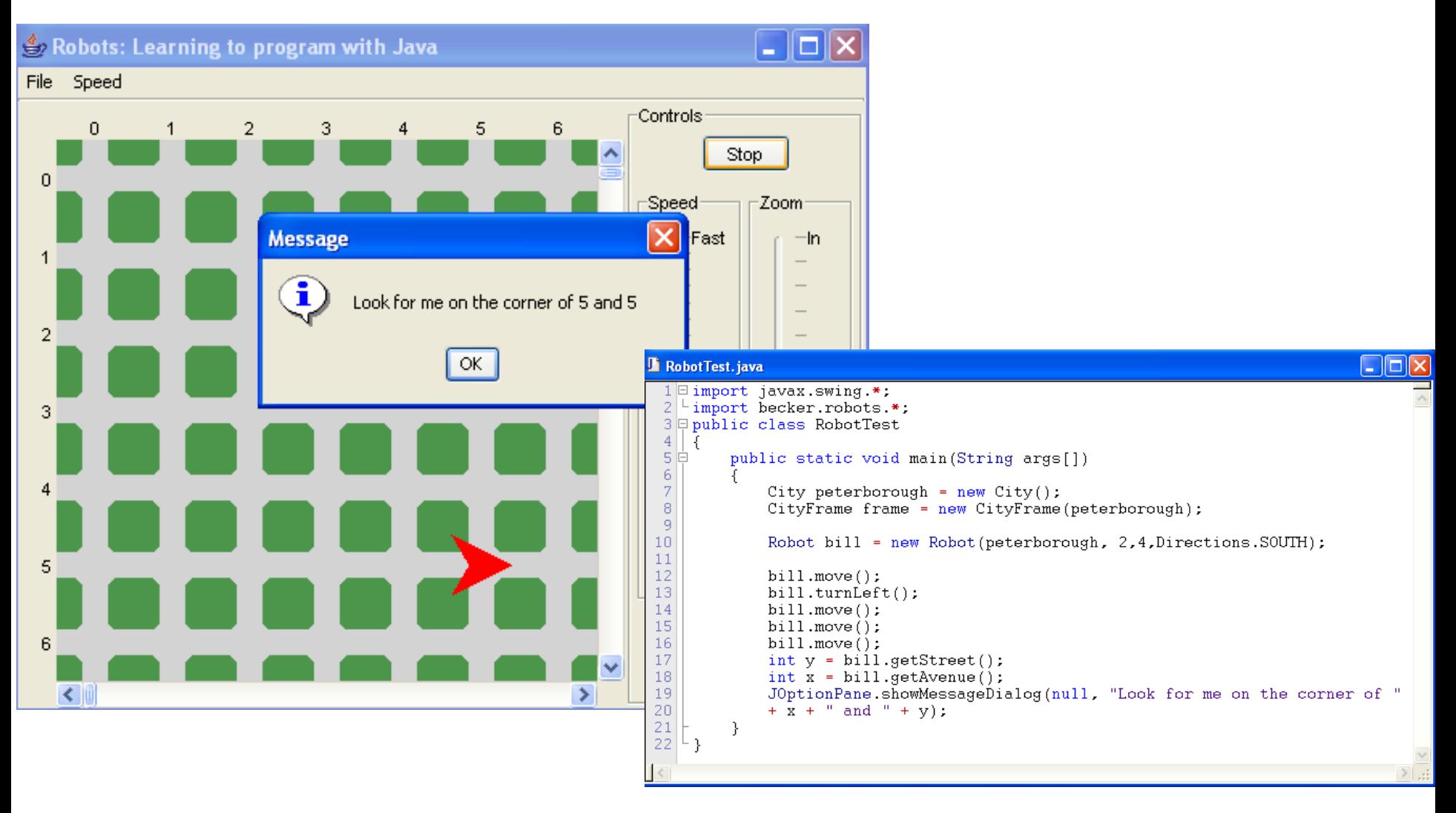

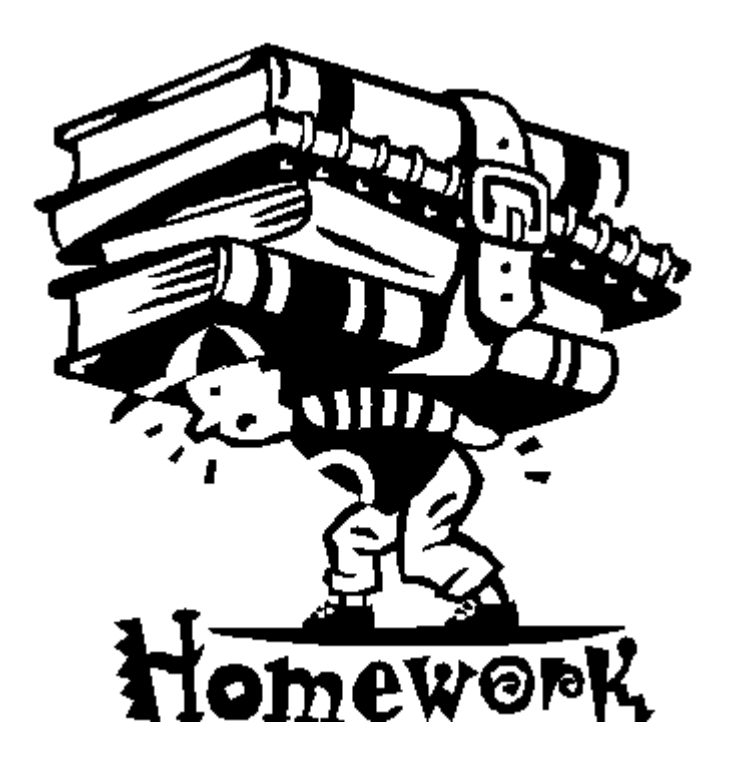

Copy the code in the next slide. Now experiment with moving bill around the city using loops and if statements.

#### Home Work Code

RobotTest2.java

2

з. 4

5

6

7

8

9

10  $11$ 

12

13 14

15

16

17 18

19

20

21

22

23

24 25

26

27

28

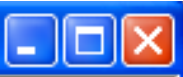

```
1 \boxminus import javax.swing.*;
  Limport becker.robots.*;
 \boxdot public class RobotTest2
   €
 IĖ
       public static void main (String args[])
       ſ
           City peterborough = new City();
           CityFrame frame = new CityFrame(peterborough);
           Robot bill = new Robot(peterborough, 2, 4, Directions. EAST);
           int x = bill.getStoreet();
           int y = bill.getAverage);
           while(x \lt 7)₹
                bill.move();
                x = \text{bill.getAverage});
           bill.turnLeft();
           while(y > 1)
            ₹
                bill.move();
                y = bill.getStoreet();
            }
           JOptionPane.showMessageDialog(null, "Look for me on the corner of "
           + x + " and " + y);
       }
  ۰}.
```